# **Wünsche werden wahr**

### **Kostenloses Firmware-Update für MP3-Soundmodul MSM4**

**Das MP3-Soundmodul MSM4 konnte mit seiner kompakten Bauweise und seinen vielfältigen Einsatzmöglichkeiten bislang schon vollkommen überzeugen − es wird für unterschiedlichste Anwendungen erfolgreich eingesetzt. Der perfektionierte Mini-Player steckt in unzähligen Projekten und haucht diesen zusätzliches Leben ein. Von der Anwendung in einer Modelleisenbahn, als Erklärbox in einem Museum bis hin zu einem Einschlaflied-Player sind der Vorstellungskraft kaum Grenzen gesetzt. Aufgrund dieser Beliebtheit erreichen uns regelmäßig Wünsche aus der ELV Community, die Funktionen des MSM4 zu erweitern. Zwei dieser Wünsche erfüllen wir mit diesem Firmware-Update. Erstmals ist es möglich, das MSM4 auch per UART-Schnittstelle anzusprechen. Außerdem können Unterordner auf der eingesteckten microSDHC-Karte erstellt und ausgelesen werden. Daraus ergeben sich viele neue Möglichkeiten für interessante Anwendungen.**

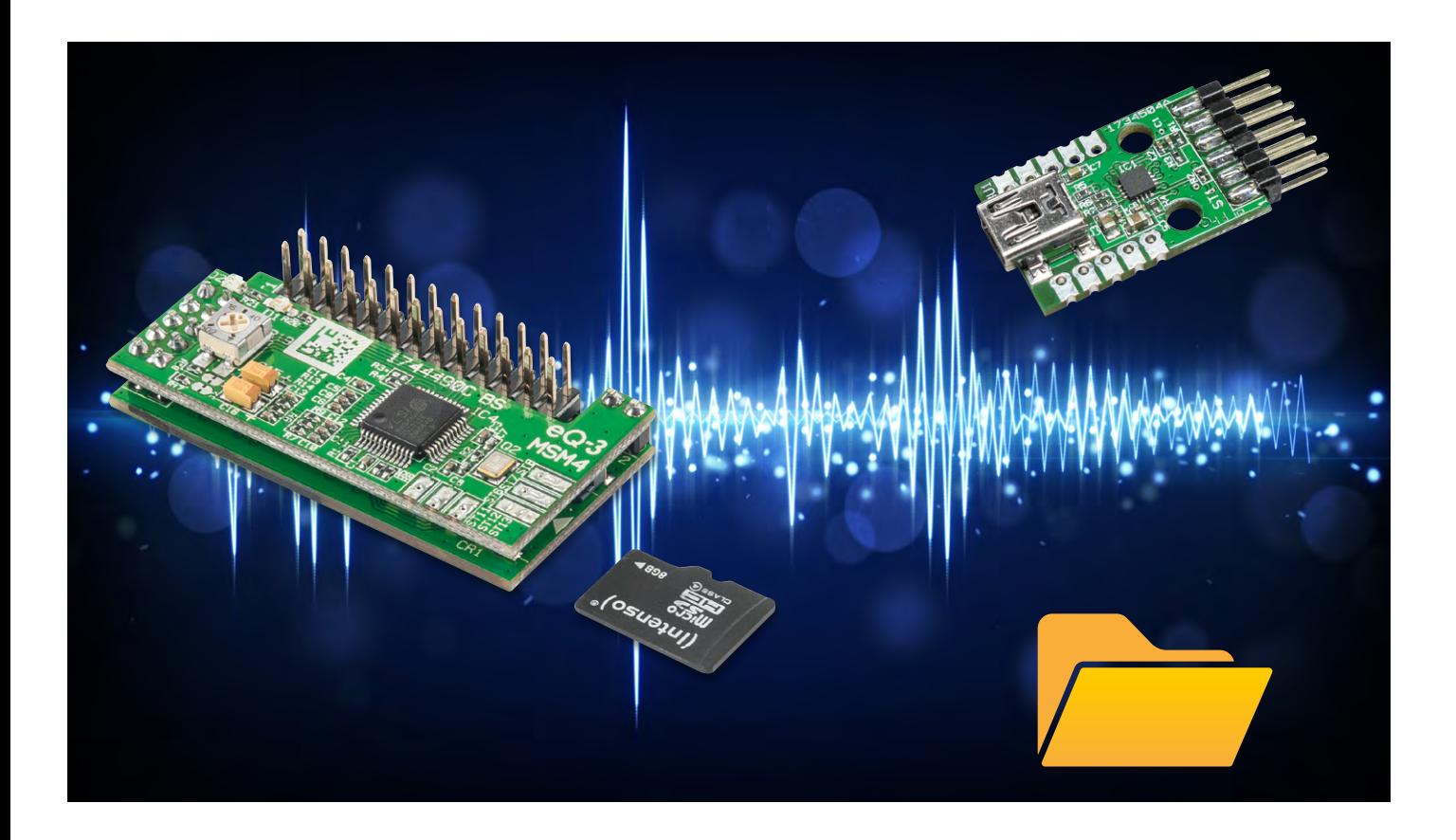

Tabelle 1

#### **Unterordner**

Statt wie bisher beim [MP3-Soundmodul MSM4](https://de.elv.com/elv-mp3-sound-modul-msm4-komplettbausatz-150841) Sounds nur aus dem Hauptverzeichnis abspielen zu lassen, können Sie mit dem Firmware-Update mehrere Unterordner auf Ihrer SD-Karte anlegen. Dabei müssen die Unterordner wie auch die Soundfiles und Playlists ein bestimmtes Namensmuster aufweisen. Das Namensmuster folgt den nachstehenden Bezeichnungen und ist in der Anzahl limitiert. Die Unterordner müssen von "Folder001" bis "Folder255" benannt und nummeriert werden (siehe Bild 4). Über Tastenkombinationen können Sie das Hauptverzeichnis und vier weitere Unterordner auswählen. Dazu müssen die Tasten 5 + 6, 5 + 7, 5 + 8, 5 + 9 oder 5 + 10 gedrückt werden (siehe Tabelle 1).

#### **Neue Tastenkombinationen bei Drücken > 10 s**

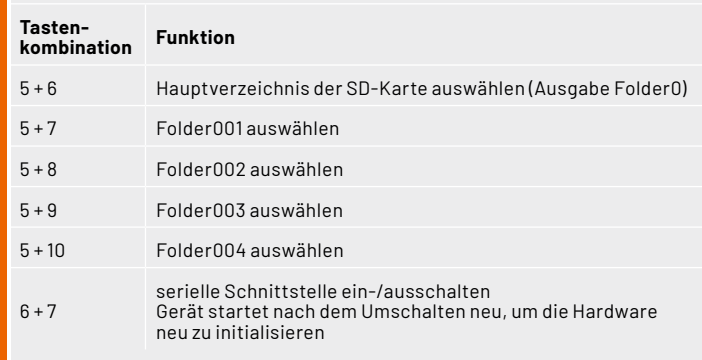

Zur Bestätigung eines Ordnerwechsels erfolgt eine akustische Rückmeldung. Zuerst ertönt die Meldung "Folder" gefolgt von der entsprechenden Unterordner-Nummer. Dabei ist die Angabe "zero" stellvertretend für das Hauptverzeichnis. Alle weiteren Zahlen entsprechen den Nummern der nachfolgenden Unterordnerbezeichnungen.

Erstellte Unterordner, die über die Nummer 004 hinausgehen, lassen sich nur über die serielle Schnittstelle auswählen. Ordnerwechsel, die Sie über die serielle Schnittstelle oder über die Tastenkombinationen vornehmen, werden dauerhaft gespeichert. Das bedeutet, dass nach einem "Power-On-Reset" oder "Sleep" mit dem zuletzt gewählten Ordner weitergearbeitet wird. Auch Playlists werden aus dem aktuell ausgewählten Unterordner abgespielt.

#### **Anwendungsbeispiel Bullshit-Button**

Wer kennt das nicht? Man drückt den roten Button (Bild 1), und es ertönt ein amüsanter Scherz. Das lockert die Stimmung und erhellt den Arbeitsalltag. Da darf der Witz im Büro auch mal etwas derber sein als der, den wir den eigenen Kids zu Hause erzählen.

Möchte man seinen Bullshit-Button danach wieder mit nach Hause nehmen und ihn schnell wieder kindgerecht einstellen, bieten sich die erwähnten Unterordner an. Über eine Tastenkombination können Sie bequem den Unterordner mit den für Kinder geeigneten Sounds wählen wie z. B. Einschlaflieder oder kleine Geschichten.

Von pikant zu Peppa Wutz – mit nur einem Tastendruck!

#### **Ordnerwechsel durch einen integrierten Eingabebefehl**

Dank eines neuen Eingabebefehls lässt sich ein Ordnerwechsel nun auch innerhalb einer Playlist realisieren. Der Eingabebefehl wird als Backslash "/" dargestellt, gefolgt von einer Zahl, z. B. "/001", um in den Ordner "Folder001" zu wechseln.

Dazu sollte man wissen, dass der Ordnerwechsel der Playlist nur so lange bestehen bleibt, wie das Dateisystem nicht neu geladen wird. Das bedeutet, dass nach einem "Power-On-Reset" oder "Sleep" wieder mit dem ur-

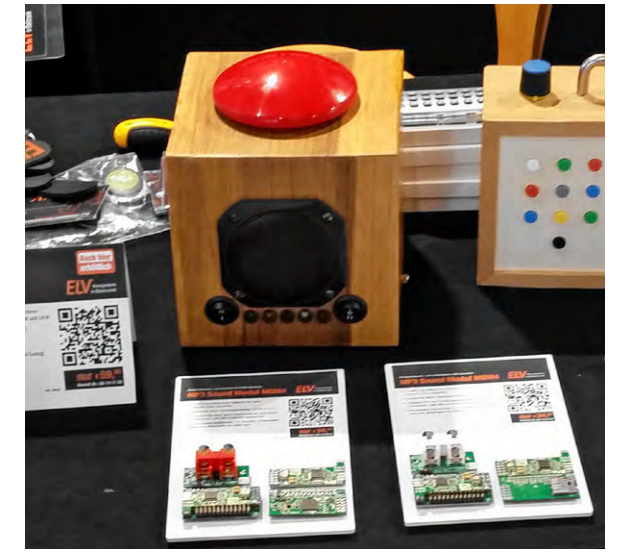

*Bild 1: Präsentation eines Bullshit-Buttons auf der Maker Faire*

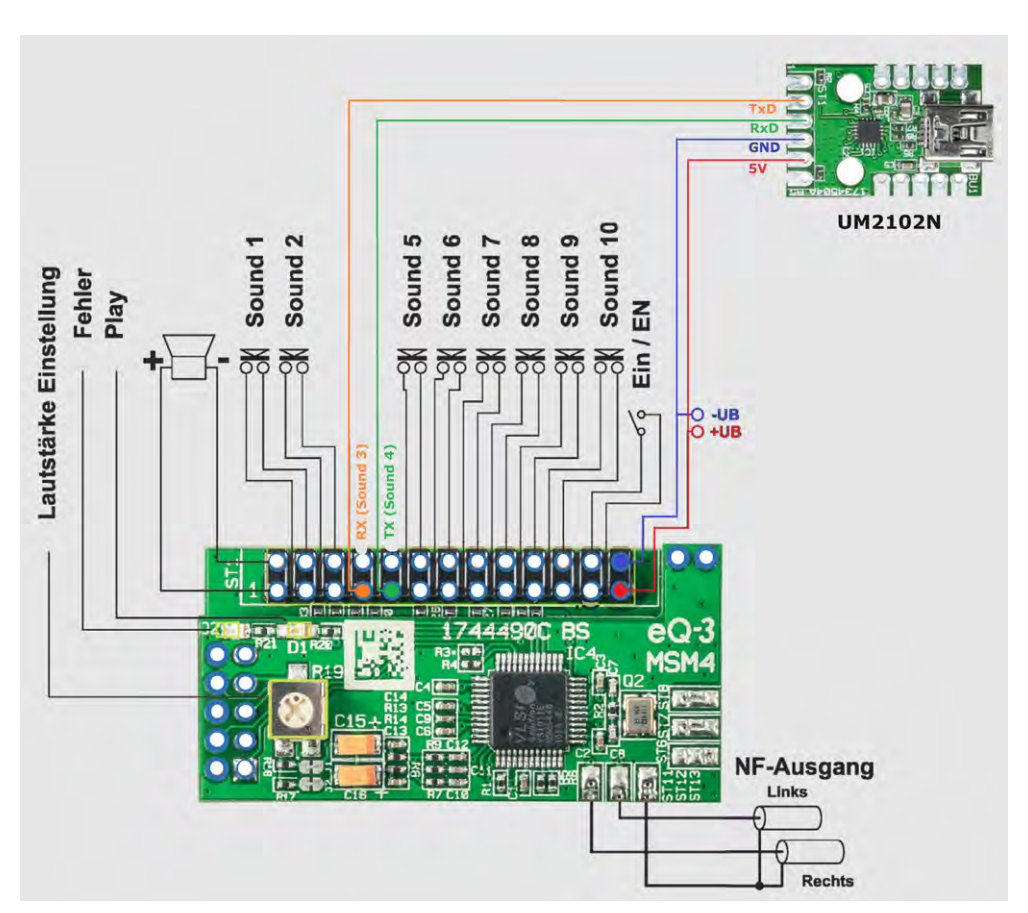

*Bild 2: Anschlussbeispiel mit UM2102N*

sprünglich ausgewählten Ordner gearbeitet wird.

Solange sich das Soundmodul im Modus "Idle" oder "Abspielen" befindet, bleibt die Änderung des Unterordners temporär bestehen. Wechselt das Modul nicht in den Modus "Stand-by", kann durch den integrierten Eingabebefehl ein Ordnerwechsel ausgeführt werden. Anschließend lässt sich eine andere Playlist aus dem neuen Ordner aufrufen. Auf diese Weise können Sie auch temporäre Ordnerwechsel über eine Playlist erstellen.

#### **UART-Schnittstelle**

Durch das neue Firmware-Update ist es möglich, das MP3-Soundmodul MSM4 nun auch per UART-Schnittstelle anzusprechen. Um die UART-Kommunikation grundsätzlich zu ermöglichen, werden die Tasteneingänge "Sound 3" und "Sound 4" des MSM4 zur UART-Schnittstelle umfunktioniert. Sie können nun entweder einen UART-fähigen Mikrocontroller mit dem MSM4 verbinden oder das [USB-UART-Umset](https://de.elv.com/elv-usb-modul-um2102n-komplettbausatz-150952)[zermodul](https://de.elv.com/elv-usb-modul-um2102n-komplettbausatz-150952) (UM2102N) anschließen.

Das [USB-UART-Umsetzermodul](https://de.elv.com/elv-usb-modul-um2102n-komplettbausatz-150952) ermöglicht Ihnen die einfache Anbindung zur seriellen UART-Schnittstelle (Bild 2).

So können Sie das MSM4 ganz einfach per USB mit Ihrem PC verbinden und das Modul nach Ihren Wünschen konfigurieren. Ein passender Treiber sorgt dabei für die Umsetzung von USB auf die serielle UART-Schnittstelle.

Aktivieren lässt sich die serielle UART-Schnittstelle über die Tastenkombination 6 + 7. (siehe Tabelle 1). Nach der Umschaltung erfolgt zunächst eine akustische Rückmeldung. Anschließend startet das Modul neu, um die Hardware neu zu initialisieren. Dabei wird der Eingang von "Sound 3" zum RX-Eingang und der Eingang von "Sound 4" zum TX-Ausgang der UART-Schnittstelle des MSM4 umkonfiguriert. Bei der Verbindung zu anderen UART-Schnittstellen ist zu beachten, dass RX und TX jeweils getauscht werden müssen. TX vom USB-UART-Umsetzermodul muss mit RX vom MSM4 verbunden werden − und umgekehrt (Bild 2).

Als Konfiguration für die serielle Schnittstelle wurde die Baudrate 115200 Baud, 8 Zeichen, keine Parität und ein Stopbit gewählt.

#### **Protokoll der Schnittstelle**

Um das Protokoll möglichst einfach zu halten und es mit einfachen Mitteln nutzen zu können, z. B. mit einem Terminalprogramm wie "HTerm", wurden nur ASCII-Zeichen verwendet. Auch auf eine CRC-Prüfung oder auf die Angabe von Längeninformation in den Befehlen wurde verzichtet. Anfang und Ende werden durch entsprechende Zeichen markiert. Der Start ist ein Kleiner-als-Zeichen "<" und das Ende ist ein Größer-als-Zeichen ">". Da diese Zeichen im FAT-System nicht verwendet werden, gibt es keine Konflikte, wenn Dateinamen ausgelesen werden. Die Befehle sind so aufgebaut, dass zuerst ein Befehlsbuchstabe und dann eventuelle, zusätzliche Daten folgen. Einige Befehle benötigen keine weiteren Daten, z. B. beim Auslesen von Informationen.

Auf der Produktseite vom [MSM4](https://de.elv.com/elv-mp3-sound-modul-msm4-komplettbausatz-150841) wird eine Konfigurationsdatei für HTerm angeboten, die die passenden Einstellungen zur seriellen Schnittstelle bereits enthält. Lediglich der COM-Port muss noch ausgewählt werden. Zusätzlich ist in der Konfigurationsdatei die Einstellung für "Newline At" auf das Größer-als-Zeichen ">" eingestellt, um die Lesbarkeit zu erhöhen.

Die Konfiguration "MSM4.cfg" kann in HTerm über das Menü "File" > "Load Config" geladen werden. In der "Sequence Overview" kann zusätzlich die "MSM4.hts"-Datei geladen werden. Diese enthält einige Beispielbefehle.

Bei den Rückmeldungen gibt es zwei Fälle:

1. Wenn ein Befehl erfolgreich ausgeführt wurde, wird eine ACK-Antwort (Acknowledge) zurückgegeben. Das bedeutet, dass der Befehl korrekt empfangen und erfolgreich verarbeitet wurde. Wenn ein Fehler aufgetreten ist oder der Befehl nicht korrekt verarbeitet werden konnte, wird eine NAK-Antwort (Not Acknowledge) zurückgegeben. Dies bedeutet, dass der Befehl nicht erfolgreich ausgeführt wurde und ein Problem aufgetreten ist.

Weitere Informationen zu dem spezifischen Fehler finden sich in Tabelle 2.

2. Antworten zum Auslesen von Informationen. Dort folgt in der Rückmeldung zum Befehl die Information, meistens so, wie sie auch zum Setzen der Einstellungen genutzt wird. Beim Auslesen werden die Datei-, Playlist- oder Ordnernamen mit maximal 20 Zeichen ausgegeben. Sollten die Namen länger sein, werden diese abgeschnitten.

Tabelle 3 zeigt die vollständige Liste aller verfügbaren UART-Befehle.

Den Status "i" sendet das Gerät beim Starten und am Ende eines jeden Soundfiles selbstständig aus, ohne dass diese Information explizit angefordert wurde. In Bild 3 sind als Beispiel einige Befehle und ihre Ausgaben zu sehen.

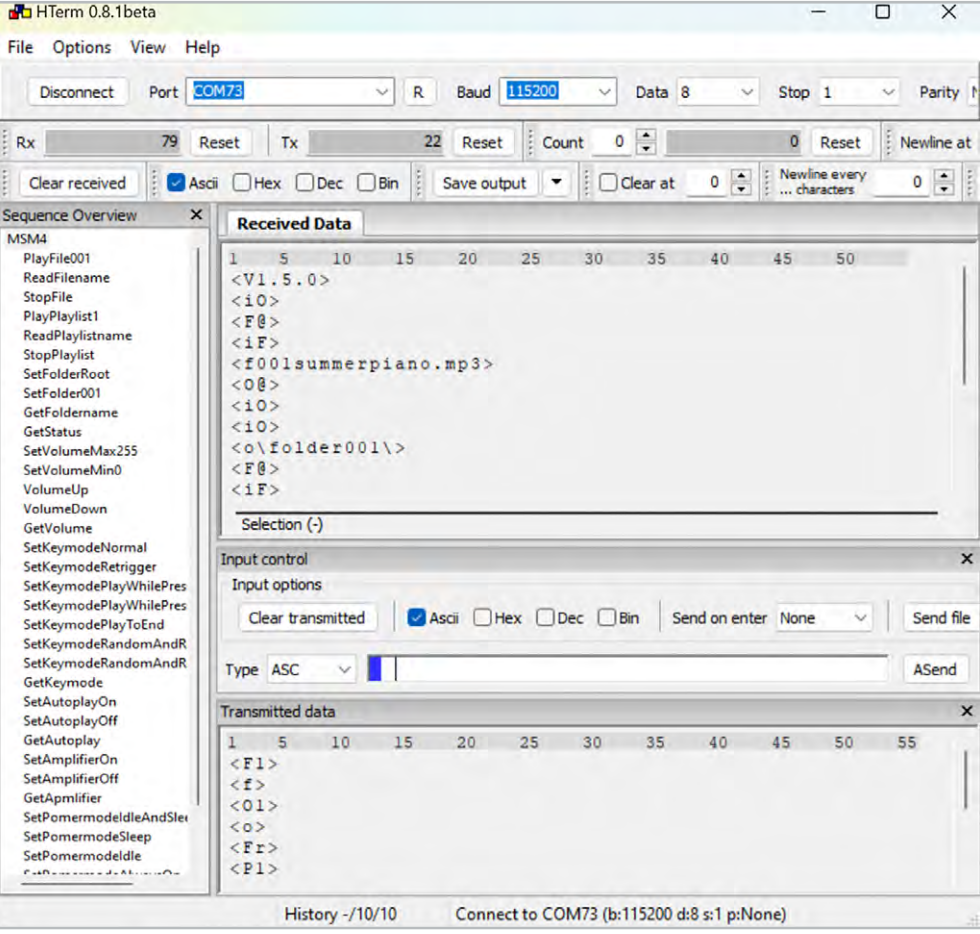

*Bild 3: Beispielausgabe mit HTerm*

Im unteren Abschnitt "Transmitted data" sind die über den PC gesendeten Befehle und im oberen Abschnitt "Received Data" die vom MSM4 gesendeten Informationen zu sehen.

Nach dem Starten erfolgt die Firmwareausgabe <V1.5.0> und der Status <i0> automatisch vom MSM4. Auf den Befehl <F1> für Sound 001 wird mit <F@> als Bestätigung geantwortet, danach folgt dann <iF> als Status, dass eine Datei abgespielt wird.

Auf die Abfrage des Soundnamens <f> wurde mit <f001summerpiano.mp3> geantwortet.

Der Befehl für Ordnerwechsel <O1> wurde mit <O@> bestätigt und das Abspielen wurde beendet, was zum Status <i0> führt.

Die Abfrage des Ordnernamens <o> führt zur Ausgabe <o\folder001\>. Mittels <Fr> wurde ein zufälli-

**UART-Befehle**

#### **Antworten ACK/NAK**

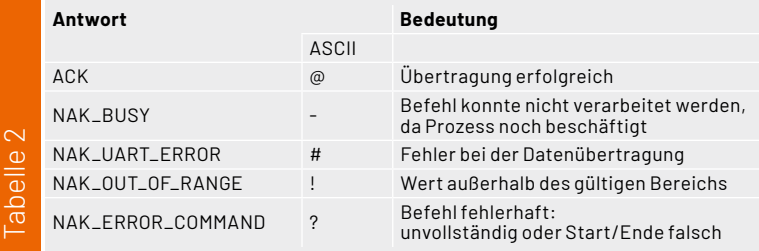

ger Sound aus dem aktuellen Ordner gestartet – mit den entsprechenden Rückmeldungen.

Beim Status sind auch Kombinationen aus PF und PEx und einer Zahl möglich. <iPE4> bedeutet z. B., dass eine Playlist aktiv ist, aber der Eintrag in der Liste ungültig war.

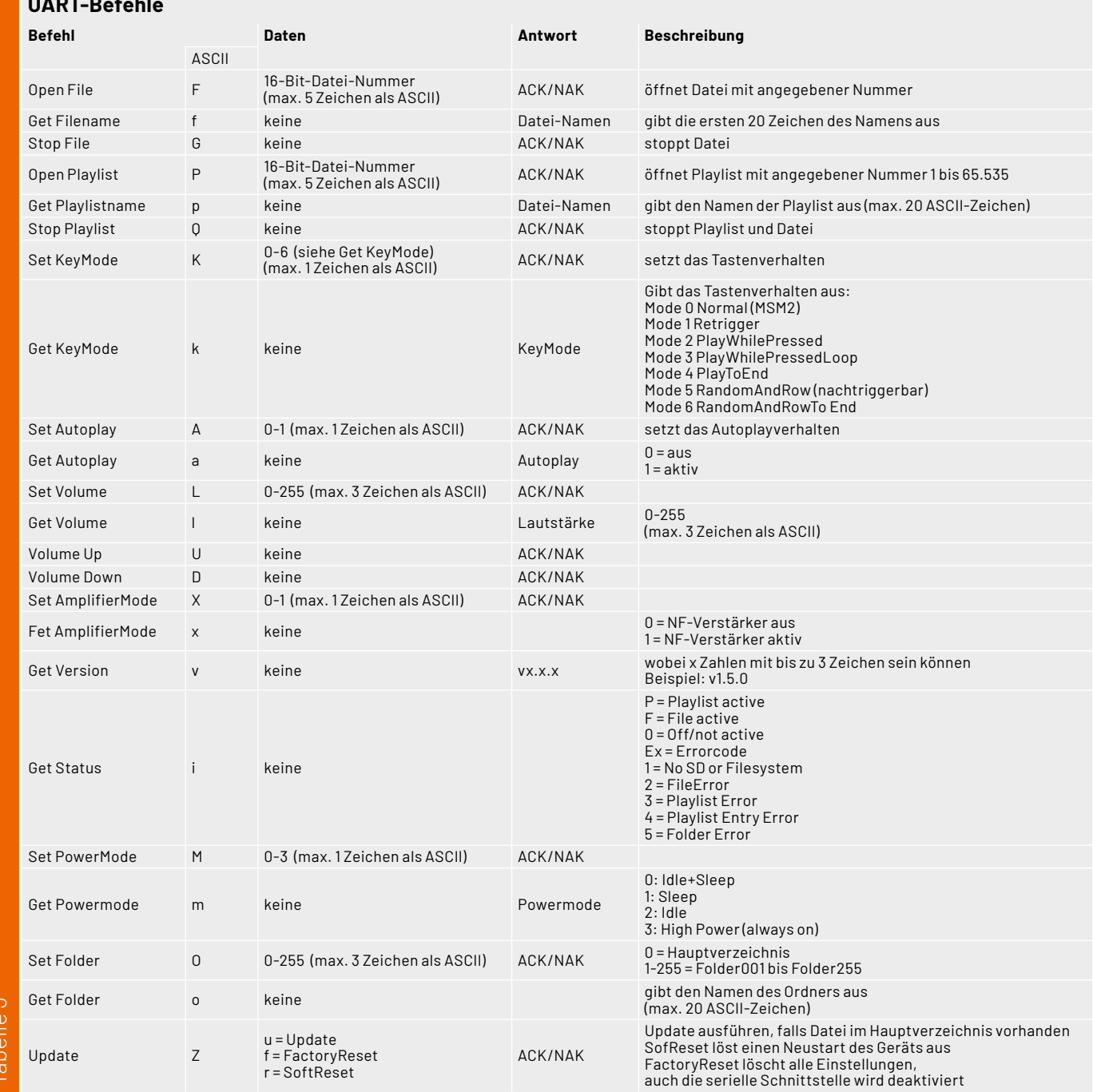

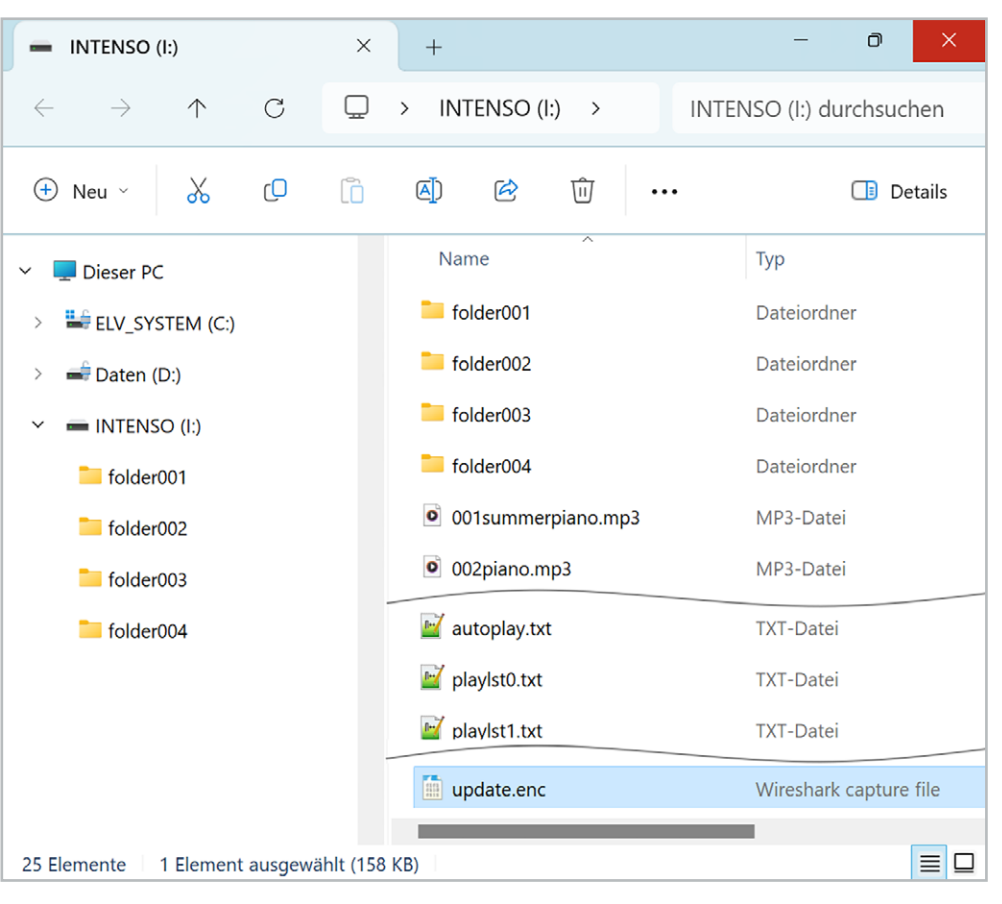

**Update einspielen**

Das neue Update ist auf der [Produktseite](https://de.elv.com/elv-mp3-sound-modul-msm4-komplettbausatz-150841) des ELV Bausatzes MP3-Sound-Modul MSM4 verfügbar.

Das Paket muss zunächst entpackt werden. Anschließend wird die Datei "update.enc" auf die SD-Karte in das Hauptverzeichnis kopiert (siehe Bild 4).

Das Update lässt sich beim Starten des Moduls "PowerUp" durch Gedrückthalten der Tasten 1 + 2 ausführen oder im laufenden Betrieb durch Drücken der Tastenkombination 1 + 10 für >10 Sekunden.

Nach dem Update startet das Gerät neu, und Sie können die neuen Funktionen nutzen.

#### **Fehlercodes**

Durch die neuen Funktionen wurden auch die Fehlercodes erweitert. Ein längeres Blinken der roten LED signalisiert zunächst den Start der Fehleranzeige. Diesem Signal folgt das ein- oder mehrmalige Aufblinken, was die entsprechenden Fehlercodes beschreibt:

- Blinken 1x lang, 1x kurz: SD-Karte nicht gefunden, Dateisystem fehlerhaft
- Blinken 1x lang, 2x kurz: Sounddatei nicht gefunden oder fehlerhaft
- Blinken 1x lang, 3x kurz: Playliste nicht gefunden
- Blinken 1x lang, 4x kurz: Playlist-Eintrag ungültig
- Blinken 1x lang, 5x kurz: Ordner nicht gefunden

Diese Sequenzen werden drei mal wiederholt und können mittels eines<br>Tastendrucks abgebrochen werden Tastendrucks abgebrochen werden.

## **Mein ELVprojekt Viele Ideen für Ihr Smart Home**

- Es erwarten Sie viele spannende und ausführliche Projekte für Einsteiger und Profis alle erfolgreich von unseren Produktmanagern und Technikern umgesetzt.
- Wir zeigen Ihnen z. B., wie Sie für mehr Komfort und Energieeinsparung Ihre Rollläden automatisieren, mit einer intelligenten Heizungssteuerung Energiekosten sparen oder Ihr Zuhause vor Einbrechern wirkungsvoll schützen können.
- Sie erhalten Informationen zum geschätzten Zeitaufwand und zum Schwierigkeitsgrad, und alle verwendeten Produkte aus unserem Sortiment werden für Sie übersichtlich aufgeführt.
- Für viele Projekte gibt es außerdem hilfreiche Installationsvideos.

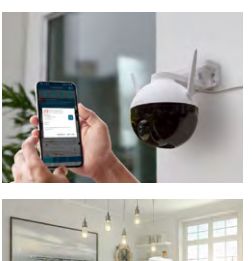

*Bild 4: Darstelllung der Ordnerstruktur der* 

*microSDHC-Karte*

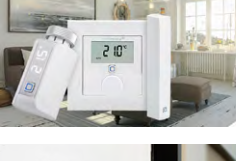

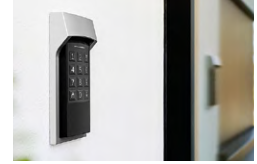

#### **[Zu den ELVprojekten](https://de.elv.com/elvprojekte)**